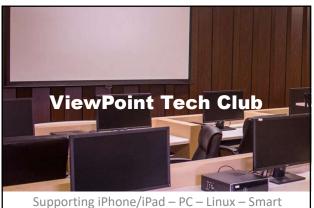

Home Devices – Peripherals

### Windows 11: Tips, Tricks & Shortcuts

- #1- reposition the Start button icon

   Right-click taskbar => Taskbar Settings => Taskbar Behaviors => Taskbar Alignment to Left.
- #2 adding items to the Start menu
   Window icon => right click => Start Settings
- #3 add Devices & Printers
  - Start => type Control Panel => Control Panel
  - View by: Small icons
  - Search: hardware

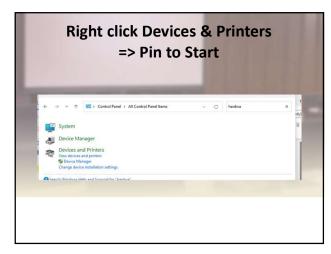

#### #4 Screenshots

- Snipping Tool
  - improved in Win 11
  - Winlogo + Shift + S
  - Make selection => automatically saved to Clipboard
- PrintScreen
  - Lets you capture exposed menus

#### • #5

Getting around with File Explorer
 Winlogo + e (like Explorer)

| Press this key | To do this                       | 100 |
|----------------|----------------------------------|-----|
| Alt + D        | Select the address bar.          |     |
| Ctrl + E       | Select the search box.           |     |
| Ctrl + F       | Select the search box.           |     |
| Ctrl + N       | Open a new window.               |     |
| Ctrl + T       | Open a new tab and switch to it. |     |

### **Getting places**

- Windows key (or Ctrl + Esc): Open Start menu.
- Windows key + D: Show/hide desktop (Windows key + , will display the desktop briefly)
- Windows key + X: secret Start menu (right mouse click Start)
- Windows key + T: Cycle through the apps (including pinned apps) on the taskbar.
- Windows key + [Number]: Open the app pinned in the [number] position on the taskbar. For example, if you have Edge pinned in the first position on the taskbar and you click Windows key + 1, Edge will open. If the app is already open, a new instance or window will open.
- Windows key + Alt + [Number]: Open the right-click menu for the app pinned in the [number] position on the taskbar.

## Winlogo Key combos

- Windows key + A: Open the Action Center.
- Windows key + S: Open Cortana in text mode, so you can type in the search bar. (Windows key + Q does the same thing.)
- Windows key + C: Open Microsoft Copilot
- Windows key + E: Open File Explorer.
- Windows key + F: Open the Windows 10 Feedback Hub.
- Windows key + Ctrl + F: Search for PCs on a network.
- Windows key + G: Open the Game bar.
- Windows key + H: Open the Share sidebar.
- Windows key + I: Open the Settings menu.

- Windows key + K: Open the Connect sidebar (for connecting to new Bluetooth devices or Miracast).
- Windows key + L: Lock your computer.
- Windows key + O: Lock screen orientation.
- Windows key + P: Open presentation or projection sidebar.
- Windows key + R: Open the Run window.
- Windows key + U: Open Ease of Access center.
- Windows key + W: Open the Windows Ink Workspace for scribbling on tablets or touchscreen laptops.
- Windows key + (+) or (-): Zoom in and out with magnifier.
- Windows key + Esc: Exit magnifier.

# **Connecting Android to a SmartTV**

- Smart TV AND Android must be on the same WiFi network
- Swipe down from top right corner
- Find Smart View icon
- Tap to show connected set – Mirror screen
- Tap device
- Start mirroring with Smart View?

Start now

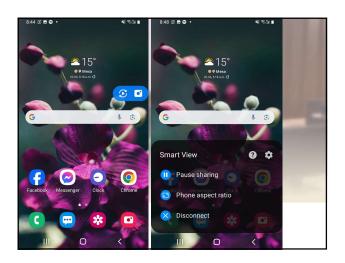

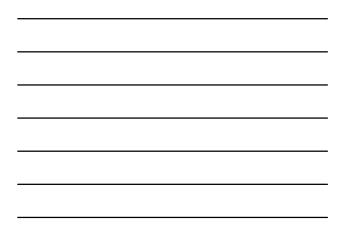